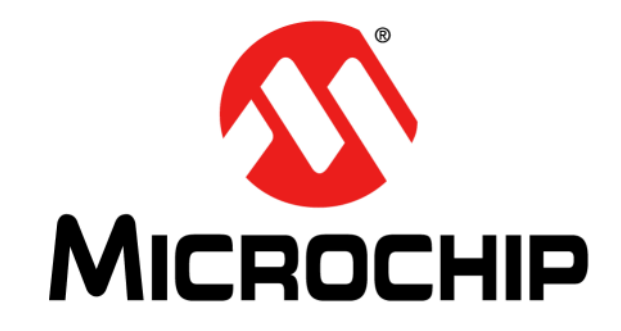

# **Low-Cost mTouch® Evaluation Kit User's Guide**

© 2015 Microchip Technology Inc. 2015 Microchip Technology Inc.

#### **Note the following details of the code protection feature on Microchip devices:**

- Microchip products meet the specification contained in their particular Microchip Data Sheet.
- Microchip believes that its family of products is one of the most secure families of its kind on the market today, when used in the intended manner and under normal conditions.
- There are dishonest and possibly illegal methods used to breach the code protection feature. All of these methods, to our knowledge, require using the Microchip products in a manner outside the operating specifications contained in Microchip's Data Sheets. Most likely, the person doing so is engaged in theft of intellectual property.
- Microchip is willing to work with the customer who is concerned about the integrity of their code.
- Neither Microchip nor any other semiconductor manufacturer can guarantee the security of their code. Code protection does not mean that we are guaranteeing the product as "unbreakable."

Code protection is constantly evolving. We at Microchip are committed to continuously improving the code protection features of our products. Attempts to break Microchip's code protection feature may be a violation of the Digital Millennium Copyright Act. If such acts allow unauthorized access to your software or other copyrighted work, you may have a right to sue for relief under that Act.

Information contained in this publication regarding device applications and the like is provided only for your convenience and may be superseded by updates. It is your responsibility to ensure that your application meets with your specifications. MICROCHIP MAKES NO REPRESENTATIONS OR WARRANTIES OF ANY KIND WHETHER EXPRESS OR IMPLIED, WRITTEN OR ORAL, STATUTORY OR OTHERWISE, RELATED TO THE INFORMATION, INCLUDING BUT NOT LIMITED TO ITS CONDITION, QUALITY, PERFORMANCE, MERCHANTABILITY OR FITNESS FOR PURPOSE**.** Microchip disclaims all liability arising from this information and its use. Use of Microchip devices in life support and/or safety applications is entirely at the buyer's risk, and the buyer agrees to defend, indemnify and hold harmless Microchip from any and all damages, claims, suits, or expenses resulting from such use. No licenses are conveyed, implicitly or otherwise, under any Microchip intellectual property rights unless otherwise stated.

## **QUALITY MANAGEMENT SYSTEM CERTIFIED BY DNV**   $=$  **ISO/TS 16949**  $=$

#### **Trademarks**

The Microchip name and logo, the Microchip logo, dsPIC, FlashFlex, flexPWR, JukeBlox, KEELOQ, KEELOQ logo, Kleer, LANCheck, MediaLB, MOST, MOST logo, MPLAB, OptoLyzer, PIC, PICSTART, PIC32 logo, RightTouch, SpyNIC, SST, SST Logo, SuperFlash and UNI/O are registered trademarks of Microchip Technology Incorporated in the U.S.A. and other countries.

The Embedded Control Solutions Company and mTouch are registered trademarks of Microchip Technology Incorporated in the U.S.A.

Analog-for-the-Digital Age, BodyCom, chipKIT, chipKIT logo, CodeGuard, dsPICDEM, dsPICDEM.net, ECAN, In-Circuit Serial Programming, ICSP, Inter-Chip Connectivity, KleerNet, KleerNet logo, MiWi, motorBench, MPASM, MPF, MPLAB Certified logo, MPLIB, MPLINK, MultiTRAK, NetDetach, Omniscient Code Generation, PICDEM, PICDEM.net, PICkit, PICtail, RightTouch logo, REAL ICE, SQI, Serial Quad I/O, Total Endurance, TSHARC, USBCheck, VariSense, ViewSpan, WiperLock, Wireless DNA, and ZENA are trademarks of Microchip Technology Incorporated in the U.S.A. and other countries.

SQTP is a service mark of Microchip Technology Incorporated in the U.S.A.

Silicon Storage Technology is a registered trademark of Microchip Technology Inc. in other countries.

GestIC is a registered trademark of Microchip Technology Germany II GmbH & Co. KG, a subsidiary of Microchip Technology Inc., in other countries.

All other trademarks mentioned herein are property of their respective companies.

© 2015, Microchip Technology Incorporated, Printed in the U.S.A., All Rights Reserved.

ISBN: 978-1-63277-997-7

*Microchip received ISO/TS-16949:2009 certification for its worldwide headquarters, design and wafer fabrication facilities in Chandler and Tempe, Arizona; Gresham, Oregon and design centers in California and India. The Company's quality system processes and procedures are for its PIC® MCUs and dsPIC® DSCs, KEELOQ® code hopping devices, Serial EEPROMs, microperipherals, nonvolatile memory and analog products. In addition, Microchip's quality system for the design and manufacture of development systems is ISO 9001:2000 certified.*

#### **Object of Declaration: Low-Cost mTouch® Evaluation Kit User's Guide**

**EU Declaration of Conformity** 

#### Manufacturer: Microchip Technology Inc. 2355 W. Chandler Blvd. Chandler, Arizona, 85224-6199 **USA**

This declaration of conformity is issued by the manufacturer.

The development/evaluation tool is designed to be used for research and development in a laboratory environment. This development/evaluation tool is not intended to be a finished appliance, nor is it intended for incorporation into finished appliances that are made commercially available as single functional units to end users. This development/evaluation tool complies with EU EMC Directive 2004/108/EC and as supported by the European Commission's Guide for the EMC Directive 2004/108/EC  $(8<sup>th</sup>$  February 2010).

This development/evaluation tool complies with EU RoHS2 Directive 2011/65/EU.

This development/evaluation tool, when incorporating wireless and radio-telecom functionality, is in compliance with the essential requirement and other relevant provisions of the R&TTE Directive 1999/5/EC and the FCC rules as stated in the declaration of conformity provided in the module datasheet and the module product page available at www.microchip.com.

For information regarding the exclusive, limited warranties applicable to Microchip products, please see Microchip's standard terms and conditions of sale, which are printed on our sales documentation and available at www.microchip.com.

Signed for and on behalf of Microchip Technology Inc. at Chandler, Arizona, USA

Carloon

Derek Carlson **VP Development Tools** 

 $12 - 5e^0 - 14$ 

**NOTES:**

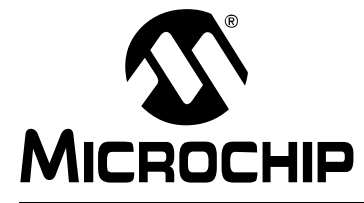

## LOW-COST mTouch<sup>®</sup> EVALUATION KIT **USER'S GUIDE**

## **Table of Contents**

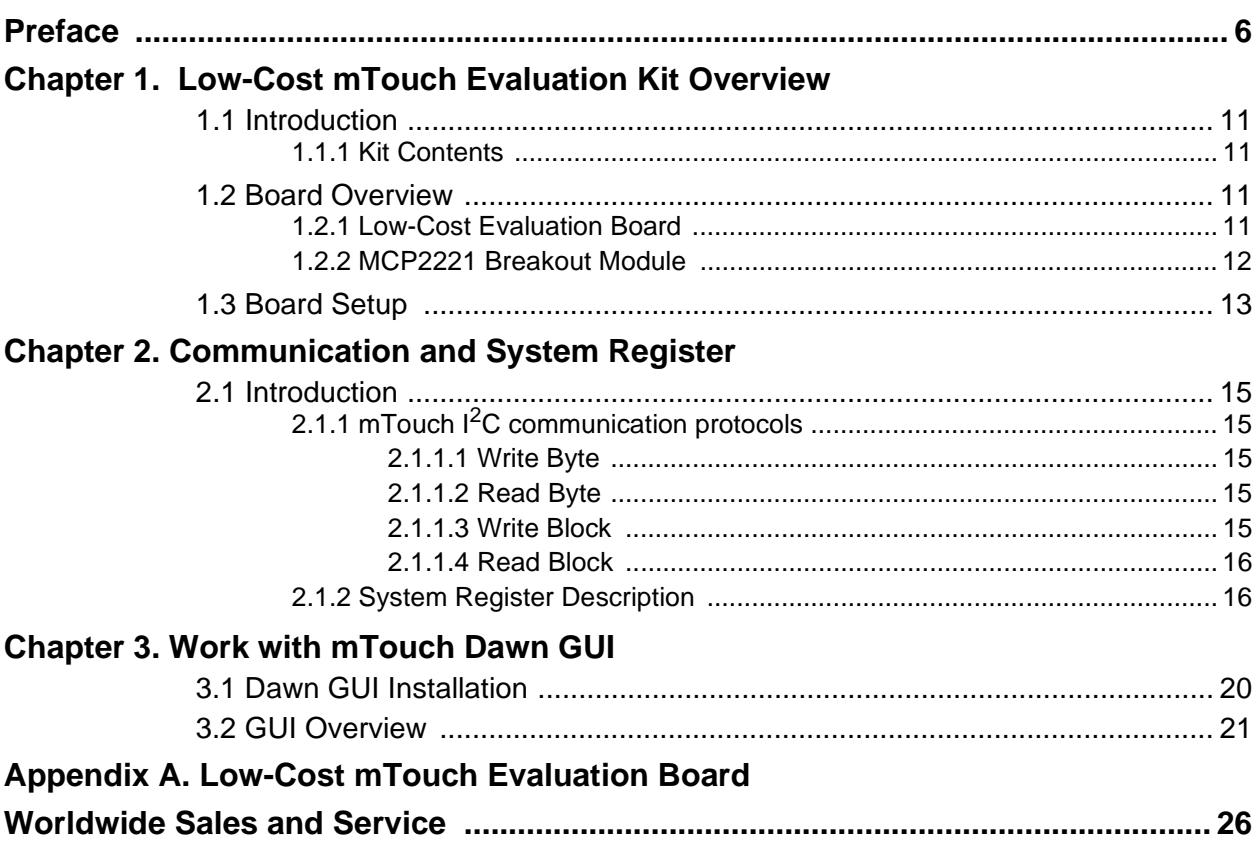

<span id="page-5-0"></span>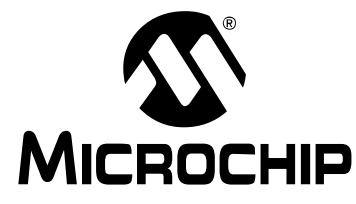

## **LOW-COST mTouch® EVALUATION KIT USER'S GUIDE**

### **Preface**

### **NOTICE TO CUSTOMERS**

**All documentation becomes dated, and this manual is no exception. Microchip tools and documentation are constantly evolving to meet customer needs, so some actual dialogs and/or tool descriptions may differ from those in this document. Please refer to our website (www.microchip.com) to obtain the latest documentation available.**

**Documents are identified with a "DS" number. This number is located on the bottom of each page, in front of the page number. The numbering convention for the DS number is "DSXXXXXA", where "XXXXX" is the document number and "A" is the revision level of the document.**

**For the most up-to-date information on development tools, see the MPLAB® IDE online help. Select the Help menu, and then Topics to open a list of available online help files.**

#### **INTRODUCTION**

This chapter contains general information that will be useful to know before using the Low-Cost mTouch<sup>®</sup> Evaluation Kit. Items discussed in this chapter include:

- Document Layout
- • [Conventions Used in this Guide](#page-6-0)
- • [Warranty Registration](#page-7-0)
- • [Recommended Reading](#page-7-0)
- • [The Microchip Website](#page-8-0)
- • [Development Systems Customer Change Notification Service](#page-8-0)
- • [Customer Support](#page-9-0)
- • [Revision History](#page-9-0)

#### **DOCUMENT LAYOUT**

This document describes how to use the Low-Cost mTouch Evaluation Kit as a development tool to evaluate mTouch 1D solution, as well as how to develop a capacitive sensing application based on this kit. The document is organized as follows:

- **[Chapter 1. "Low-Cost mTouch Evaluation Kit Overview"](#page-10-0)** Offers information on the hardware of the evaluation kit.
- **[Chapter 2. "Communication and System Register"](#page-14-0)** Introduces the I<sup>2</sup>C communication protocol and registers for the mTouch system.
- **[Chapter 3. "Work with mTouch Dawn GUI"](#page-19-0)** Explains how to use Dawn GUI for this evaluation kit.
- **[Appendix A. "Low-Cost mTouch Evaluation Board"](#page-23-0)** Provides the schematic and layout for this evaluation kit.

#### <span id="page-6-0"></span>**CONVENTIONS USED IN THIS GUIDE**

This manual uses the following documentation conventions:

#### **DOCUMENTATION CONVENTIONS**

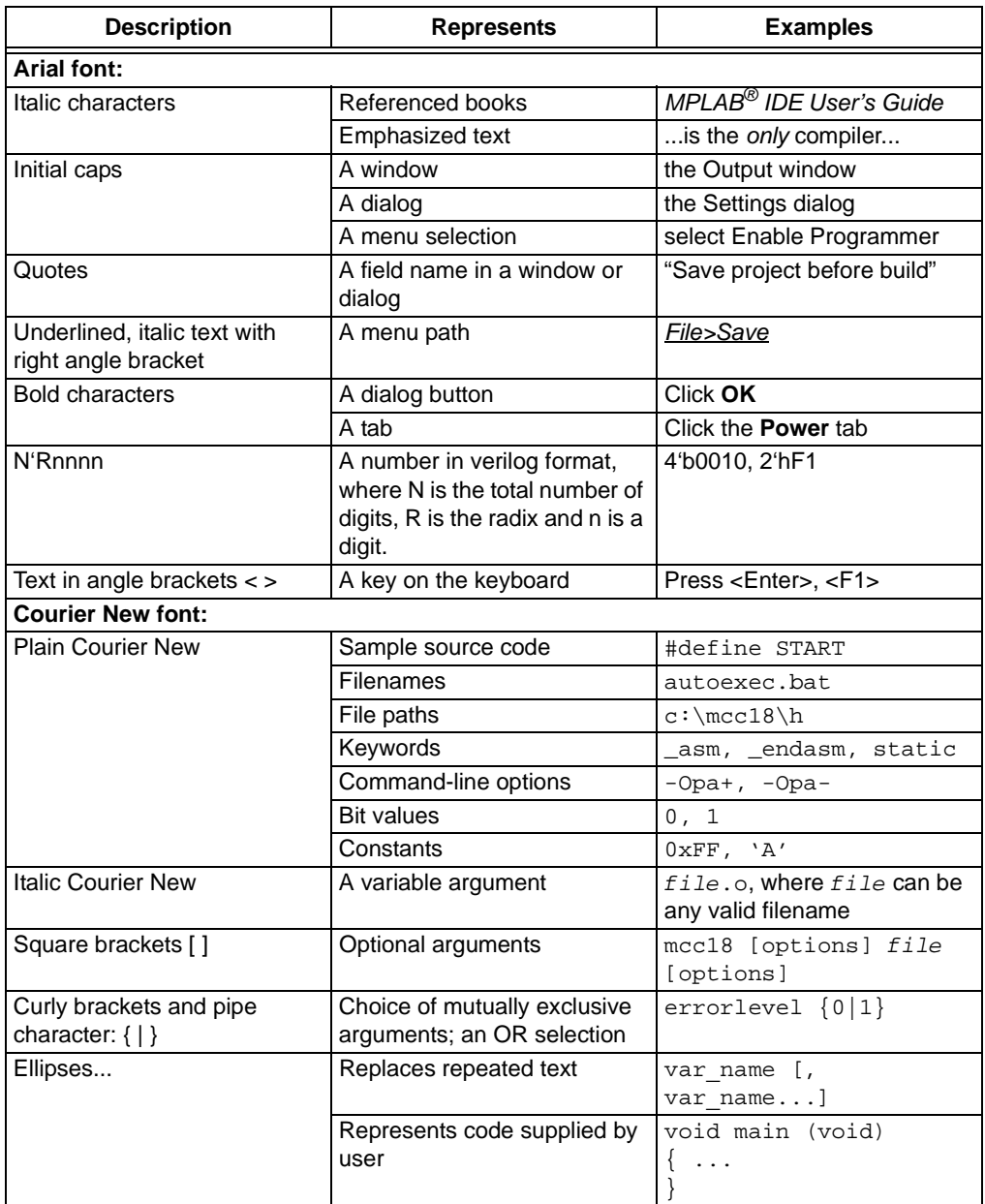

#### <span id="page-7-0"></span>**WARRANTY REGISTRATION**

Please complete the enclosed Warranty Registration Card and mail it promptly. Sending in the Warranty Registration Card entitles users to receive new product updates. Interim software releases are available at the Microchip website.

#### **RECOMMENDED READING**

This user's guide describes how to use the Low-Cost mTouch<sup>®</sup> Evaluation Kit. Other useful documents are listed below. The following Microchip documents are available and recommended as supplemental reference resources.

http://www.microchip.com

#### **PIC16LF1554/1559 20-Pin Flash, 8-Bit Microcontroller Data Sheet (DS40001761)**

This data sheet provides detailed information regarding the PIC16LF1559.

#### <span id="page-8-0"></span>**THE MICROCHIP WEBSITE**

Microchip provides online support via our website at [www.microchip.com.](http://www.microchip.com) This website is used as a means to make files and information easily available to customers. Accessible by using your favorite Internet browser, the website contains the following information:

- **Product Support** Data sheets and errata, application notes and sample programs, design resources, user's guides and hardware support documents, latest software releases and archived software
- **General Technical Support** Frequently Asked Questions (FAQs), technical support requests, online discussion groups, Microchip consultant program member listing
- **Business of Microchip** Product selector and ordering guides, latest Microchip press releases, listing of seminars and events, listings of Microchip sales offices, distributors and factory representatives

#### **DEVELOPMENT SYSTEMS CUSTOMER CHANGE NOTIFICATION SERVICE**

Microchip's customer notification service helps keep customers current on Microchip products. Subscribers will receive e-mail notification whenever there are changes, updates, revisions or errata related to a specified product family or development tool of interest.

To register, access the Microchip website at [www.microchip.com,](http://www.microchip.com) click on Customer Change Notification and follow the registration instructions.

The Development Systems product group categories are:

- **Compilers** The latest information on Microchip C compilers, assemblers, linkers and other language tools. These include all MPLAB C compilers; all MPLAB assemblers (including MPASM™ assembler); all MPLAB linkers (including MPLINK™ object linker); and all MPLAB librarians (including MPLIB™ object librarian).
- **Emulators** The latest information on Microchip in-circuit emulators.This includes the MPLAB REAL ICE™ and MPLAB ICE 2000 in-circuit emulators.
- **In-Circuit Debuggers** The latest information on the Microchip in-circuit debuggers. This includes MPLAB ICD 3 in-circuit debuggers and PICkit™ 3 debug express.
- **MPLAB® IDE** The latest information on Microchip MPLAB IDE, the Windows® Integrated Development Environment for development systems tools. This list is focused on the MPLAB IDE, MPLAB IDE Project Manager, MPLAB Editor and MPLAB SIM simulator, as well as general editing and debugging features.
- **Programmers** The latest information on Microchip programmers. These include production programmers such as MPLAB REAL ICE in-circuit emulator, MPLAB ICD 3 in-circuit debugger and MPLAB PM3 device programmers. Also included are nonproduction development programmers such as PICSTART<sup>®</sup> Plus and PICkit 2 and 3.

#### <span id="page-9-0"></span>**CUSTOMER SUPPORT**

Users of Microchip products can receive assistance through several channels:

- Distributor or Representative
- Local Sales Office
- Field Application Engineer (FAE)
- Technical Support

Customers should contact their distributor, representative or field application engineer (FAE) for support. Local sales offices are also available to help customers. A listing of sales offices and locations is included in the back of this document.

Technical support is available through the website at:

<http://www.microchip.com/support>.

#### **REVISION HISTORY**

#### **Revision A (November 2015)**

Initial release of this document.

<span id="page-10-0"></span>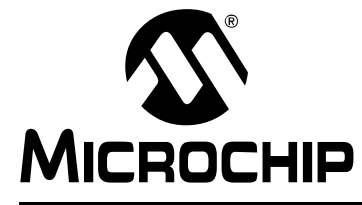

## **Chapter 1. Low-Cost mTouch® Evaluation Kit Overview**

#### **1.1 INTRODUCTION**

The Low-Cost mTouch Evaluation Kit provides a simple and flexible platform for demonstrating and developing a variety of capacitive sensing applications. The controller board utilizes the dual high-speed ADCs with automated hardware CVD modules to scan one proximity and five button sensors. The firmware supplied with the controller board has been optimized for moisture resistance and noise immunity. The kit also includes the MCP2221 breakout module, which allows the controller board to communicate with mTouch Dawn GUI. The Dawn GUI displays touch configuration and signals for real-time debugging.

#### **1.1.1 Kit Contents**

- Low-Cost Controller Board with detachable sensors
- MCP2221 Breakout Module
- Mini to USB B Cable

#### **1.2 BOARD OVERVIEW**

This kit includes the Low-Cost mTouch Controller Board and MCP2221 Breakout Module. They work in conjunction to provide real-time configuration and touch data to PC GUI.

#### **1.2.1 Low-Cost Evaluation Board**

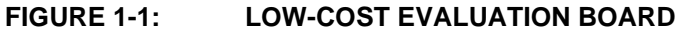

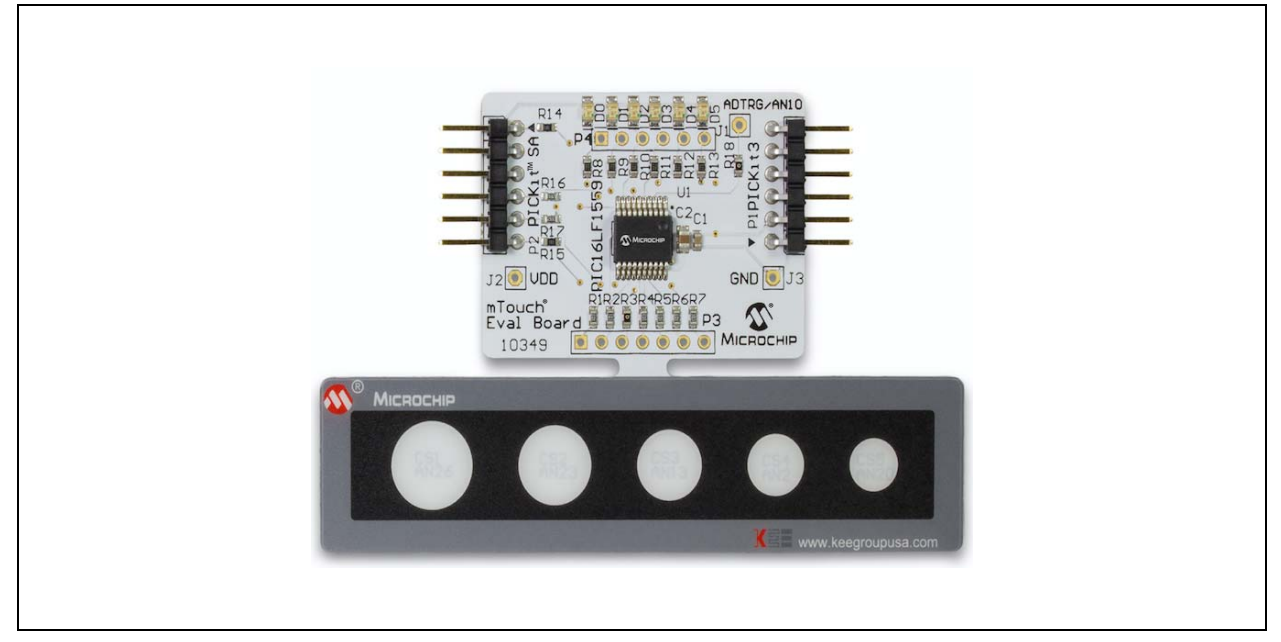

<span id="page-11-0"></span>[Figure 1-1](#page-10-0) shows the Low-Cost mTouch Evaluation board. It includes a proximity loop sensor, five touch button sensors, six LEDs, an ICSP™ header and PICkit™ Serial interface.

The default firmware scans the proximity and touch buttons periodically, and uses the LEDs to indicate the proximity and button state. If a proximity or touch event is detected, the corresponding LED will be lit. An  $I^2C$  interface is also implemented to communicate with a host system through the header marked with "PICkit SA", which accommodates the PICkit Serial Analyzer pin-out. This feature allows the system not only to report its sensor data in real-time, but to be configured by a host device as well.

#### **1.2.2 MCP2221 Breakout Module**

The Evaluation Kit comes with the MCP2221 Breakout Module (ADM00559) as shown in Figure 1-2. This module works as an  $I^2C$  to USB bridge in this evaluation kit.

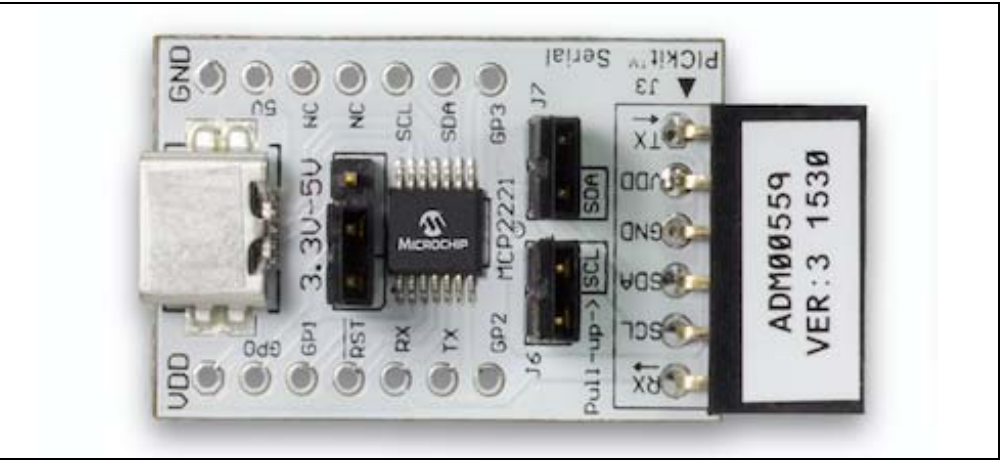

**FIGURE 1-2: MCP2221 BREAKOUT MODULE**

Refer to *MCP2221 Breakout Module User's Guide* for more information on this breakout module.

#### <span id="page-12-0"></span>**1.3 BOARD SETUP**

Before evaluating the kit, two boards in the kit need to be connected as shown in Figure 1-3, and then powered by the mini USB cable. After powering the kit, the proximity and touch functions will work out-of-box. The LEDs will reflect the state of proximity sensor and each touch button.

a  $\Box$ unn GND MTouch<sup>®</sup> RIRZR3R4R5R6R7<br>Eval Board = 2 2 2 2 2 10349

**FIGURE 1-3: BOARD SETUP**

The sensor portion of the low-cost board can be snapped off from the whole board, so that a different sensor can be connected to the controller through the P3 connector. This provides flexibility for quick prototyping and evaluating different sensor designs. In Figure 1-4, a four-channel slider is connected to the controller board through the P3 connector.

#### **FIGURE 1-4: SLIDER SENSOR EXAMPLE**

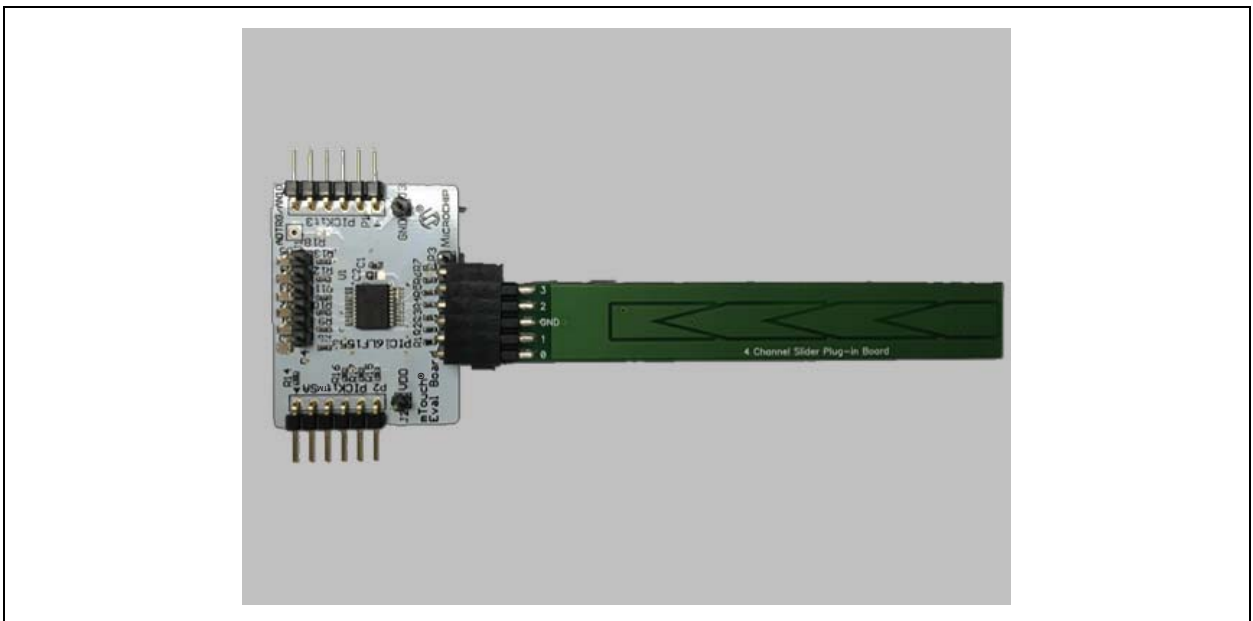

**NOTES:**

<span id="page-14-0"></span>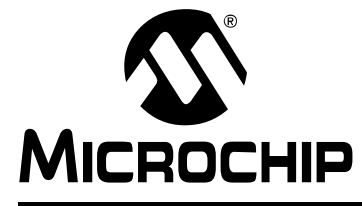

## **Chapter 2. Communication and System Register**

#### **2.1 INTRODUCTION**

The default firmware on the Low-cost Evaluation Board communicates with host system through a register-based I<sup>2</sup>C communication protocol.

#### **2.1.1 mTouch I2C communication protocols**

The default  $1^2C$  slave address for this evaluation board is 0x28 (7-bit address). The evaluation board supports the following protocols: Read Byte, Write Byte, Read Block, and Write Block. Please note that the system register referred in this document is on the firmware level, not the  $\text{PIC}^{\circledR}$  microcontroller registers in the data sheet.

#### 2.1.1.1 WRITE BYTE

The Write Byte protocol is used to write one byte of data to a specific register as shown in Table 2-1.

#### **TABLE 2-1: WRITE BYTE PROTOCOL**

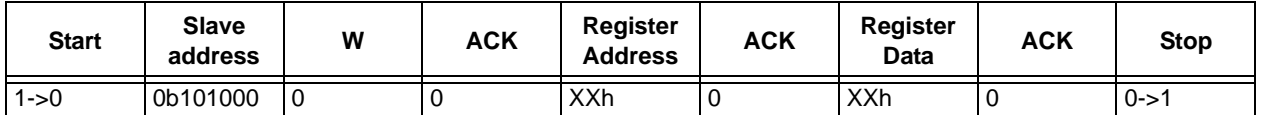

#### 2.1.1.2 READ BYTE

The Read Byte protocol is used to read one byte of data from the register shown in Table 2-2.

#### **TABLE 2-2: READ BYTE PROTOCOL**

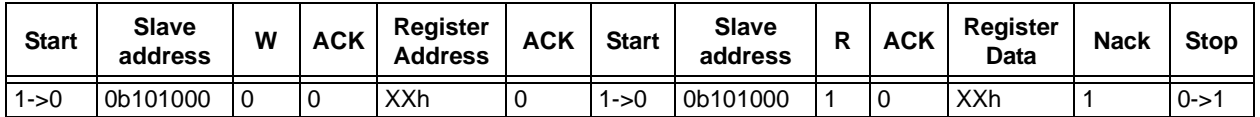

#### 2.1.1.3 WRITE BLOCK

The Write Block protocol is used to write multiple bytes to a group of contiguous registers as shown in Table 2-3. The internal Address Pointer will be automatically incremented after every byte is received.

#### **TABLE 2-3: WRITE BLOCK PROTOCOL**

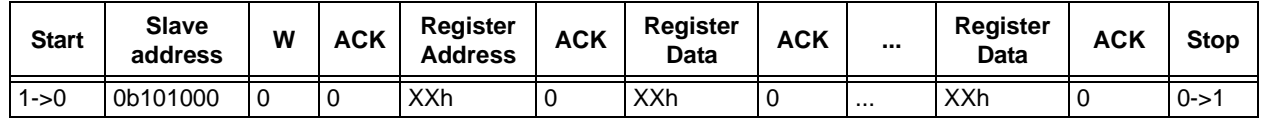

data  $@$  start address data  $@$  (start address + n)

#### 2.1.1.4 READ BLOCK

The Read Block protocol is used to read multiple data bytes from a group of contiguous registers as shown in Table 2-4. The internal Address Pointer will be automatically incremented after every byte is received.

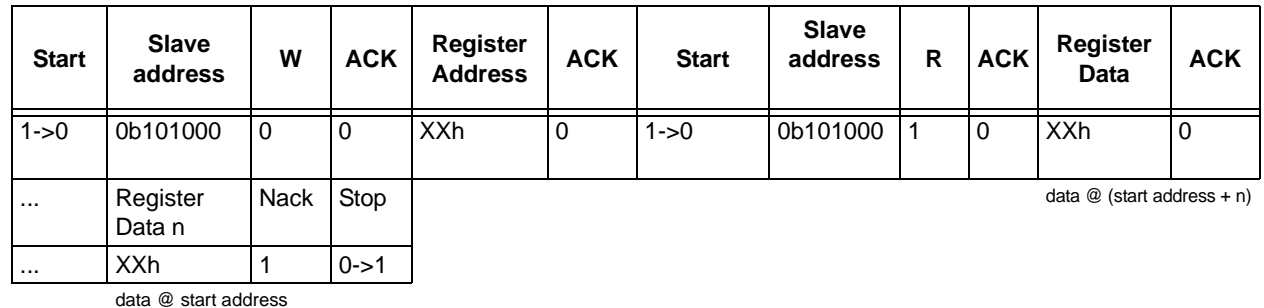

#### <span id="page-15-0"></span>**TABLE 2-4: READ BLOCK PROTOCOL**

data @ start address

#### **2.1.2 System Register Description**

The protocol packet that is described above only contains one byte for system register address, so the addressing range is from 0 to 255 locations for a single command. To extend the addressing range, the firmware has partitioned the system memory in "banks". Each bank has 256 locations and you can switch the active bank by writing the bank index to the bank register, which will be shown in the following tables.

The registers shown in Table 2-5 are accessible from the communication protocol described above. [Table 2-6](#page-18-0) describes the details of each register.

| <b>Register</b><br><b>Bank</b> | <b>Register</b><br><b>Addresses</b> | R/W | <b>Register Name</b>              | <b>Function</b>                                                   | <b>Default</b><br><b>Values</b> |
|--------------------------------|-------------------------------------|-----|-----------------------------------|-------------------------------------------------------------------|---------------------------------|
| 0x00                           | 0x01                                | R   | <b>Touch State Mask</b>           | Returns the touch state of proximity/touch sensor inputs          | 0x00                            |
| 0x00                           | 0x10                                | R   | <b>Proximity Signal Deviation</b> | Stores the delta count for proximity sensor                       | 0x00                            |
| 0x00                           | 0x11                                | R   | Button 0 Signal Deviation         | Stores the delta count for touch button 0                         | 0x00                            |
| 0x00                           | 0x12                                | R   | Button 1 Signal Deviation         | Stores the delta count for touch button 1                         | 0x00                            |
| 0x00                           | 0x13                                | R   | Button 2 Signal Deviation         | Stores the delta count for touch button 2                         | 0x00                            |
| 0x00                           | 0x14                                | R   | Button 3 Signal Deviation         | Stores the delta count for touch button 3                         | 0x00                            |
| 0x00                           | 0x15                                | R   | Button 4 Signal Deviation         | Stores the delta count for touch button 4                         | 0x00                            |
| 0x00                           | 0x40                                | R/W | <b>Proximity Threshold</b>        | Stores the delta count threshold for proximity sensor             | 0x64                            |
| 0x00                           | 0x41                                | R/W | Button 0 Threshold                | Stores the delta count threshold for touch button 0               | 0x40                            |
| 0x00                           | 0x42                                | R/W | Button 1 Threshold                | Stores the delta count threshold for touch button 1               | 0x40                            |
| 0x00                           | 0x43                                | R/W | Button 2 Threshold                | Stores the delta count threshold for touch button 2               | 0x40                            |
| 0x00                           | 0x44                                | R/W | Button 3 Threshold                | Stores the delta count threshold for touch button 3               | 0x40                            |
| 0x00                           | 0x45                                | R/W | Button4 Threshold                 | Stores the delta count threshold for touch button 4               | 0x40                            |
| 0x00                           | 0x70                                | R/W | <b>Calibration State Mask</b>     | Return the calibration state of proximity/touch sensors<br>inputs | 0x00                            |

**TABLE 2-5: REGISTER MAP**

| IADLE 2-9.              | <b>KEUIJIER WAF</b>                 |              |                                 |                                                                |                                 |
|-------------------------|-------------------------------------|--------------|---------------------------------|----------------------------------------------------------------|---------------------------------|
| Register<br><b>Bank</b> | <b>Register</b><br><b>Addresses</b> | R/W          | <b>Register Name</b>            | <b>Function</b>                                                | <b>Default</b><br><b>Values</b> |
| 0x00                    | 0x80                                | R/W          | <b>Proximity Scaling Factor</b> | Stores the delta count scaling factor for proximity<br>sensor  | 0x0A                            |
| 0x00                    | 0x81                                | R/W          | Button 0 Scaling Factor         | Stores the delta count scaling factor for button 0             | 0x0A                            |
| 0x00                    | 0x82                                | R/W          | Button 1 Scaling Factor         | Stores the delta count scaling factor for button 1             | 0x0A                            |
| 0x00                    | 0x83                                | R/W          | Button 2 Scaling Factor         | Stores the delta count scaling factor for button 2             | 0x0A                            |
| 0x00                    | 0x84                                | R/W          | Button 3 Scaling Factor         | Stores the delta count scaling factor for button 3             | 0x0A                            |
| 0x00                    | 0x85                                | R/W          | Button 4 Scaling Factor         | Stores the delta count scaling factor for button 4             | 0x0A                            |
| 0x00                    | 0xB0                                | R/W          | Reading Gain                    | Store the reading gain for all sensor inputs                   | 0x02                            |
| 0x00                    | 0xB1                                | R/W          | <b>Baseline Gain</b>            | Store the baseline gain for all sensor inputs                  | 0x04                            |
| 0x00                    | 0xB2                                | R/W          | <b>Baseline Rate</b>            | Store the Baseline Rate fro all sensor inputs                  | 0x10                            |
| 0x00                    | 0xC0                                | R/W          | Negative Delta Count            | Store the threshold of consecutive number of negative<br>delta | 0x10                            |
| 0x00                    | 0xC1                                | R/W          | Press Timeout                   | Store the timeout count for pressed sensor inputs              | 0x0A                            |
| 0x00                    | 0xC2                                | R/W          | Debounce                        | Store the debounce count for all sensor inputs                 | 0x00                            |
| 0x01                    | 0x10                                | $\mathsf{R}$ |                                 |                                                                |                                 |
| 0x01                    | 0x11                                | R            | <b>Proximity Reading</b>        | Store the unscaled proximity sensor readings                   | 0x000000                        |
| 0x01                    | 0x12                                | R            |                                 |                                                                |                                 |
| 0x01                    | 0x13                                | R            |                                 |                                                                |                                 |
| 0x01                    | 0x14                                | R            | Button 0 Reading                | Store the unscaled button 0 readings                           | 0x000000                        |
| 0x01                    | 0x15                                | R            |                                 |                                                                |                                 |
| 0x01                    | 0x16                                | R            |                                 |                                                                |                                 |
| 0x01                    | 0x17                                | R            | Button 1 Reading                | Store the unscaled button 1 readings                           | 0x000000                        |
| 0x01                    | 0x18                                | R            |                                 |                                                                |                                 |
| 0x01                    | 0x19                                | R            |                                 |                                                                |                                 |
| 0x01                    | 0x20                                | $\mathsf{R}$ | Button 2 Reading                | Store the unscaled button 2 readings                           | 0x000000                        |
| 0x01                    | 0x21                                | R            |                                 |                                                                |                                 |
| 0x01                    | 0x22                                | R            |                                 |                                                                |                                 |
| 0x01                    | 0x23                                | $\mathsf{R}$ | Button 3 Reading                | Store the unscaled button 3 readings                           | 0x000000                        |
| 0x01                    | 0x24                                | R            |                                 |                                                                |                                 |
| 0x01                    | 0x25                                | R            |                                 |                                                                |                                 |
| 0x01                    | 0x26                                | R            | Button 4 Reading                | Store the unscaled button 4 readings                           | 0x000000                        |
| 0x01                    | 0x27                                | R            |                                 |                                                                |                                 |
| 0x02                    | 0x10                                | R            |                                 |                                                                |                                 |
| 0x02                    | 0x11                                | R            | <b>Proximity Baseline</b>       | Store the unscaled proximity sensor baseline                   | 0x000000                        |
| 0x02                    | 0x12                                | R            |                                 |                                                                |                                 |

**TABLE 2-5: REGISTER MAP**

ī

## **Low-Cost mTouch® Evaluation Kit User's Guide**

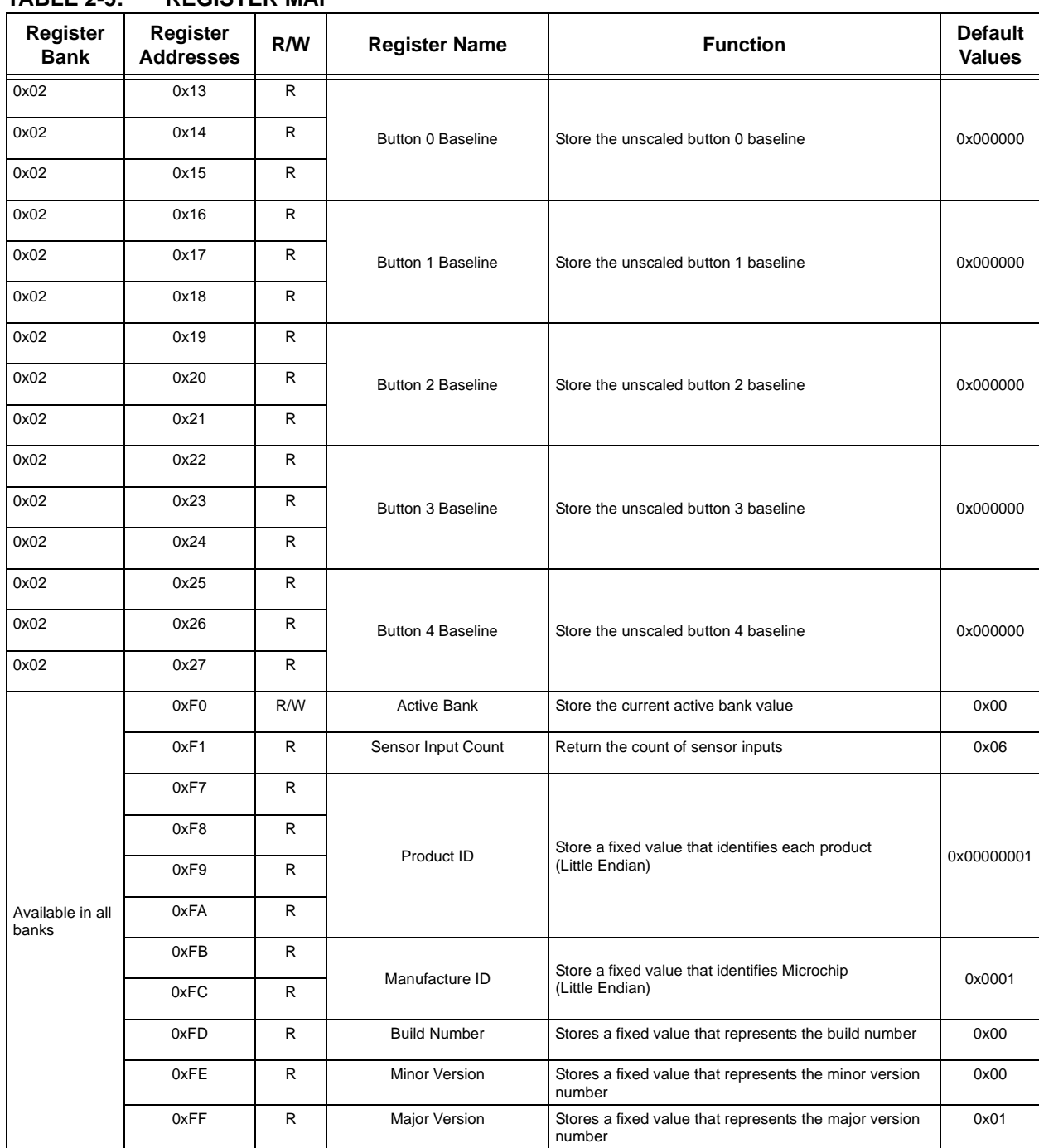

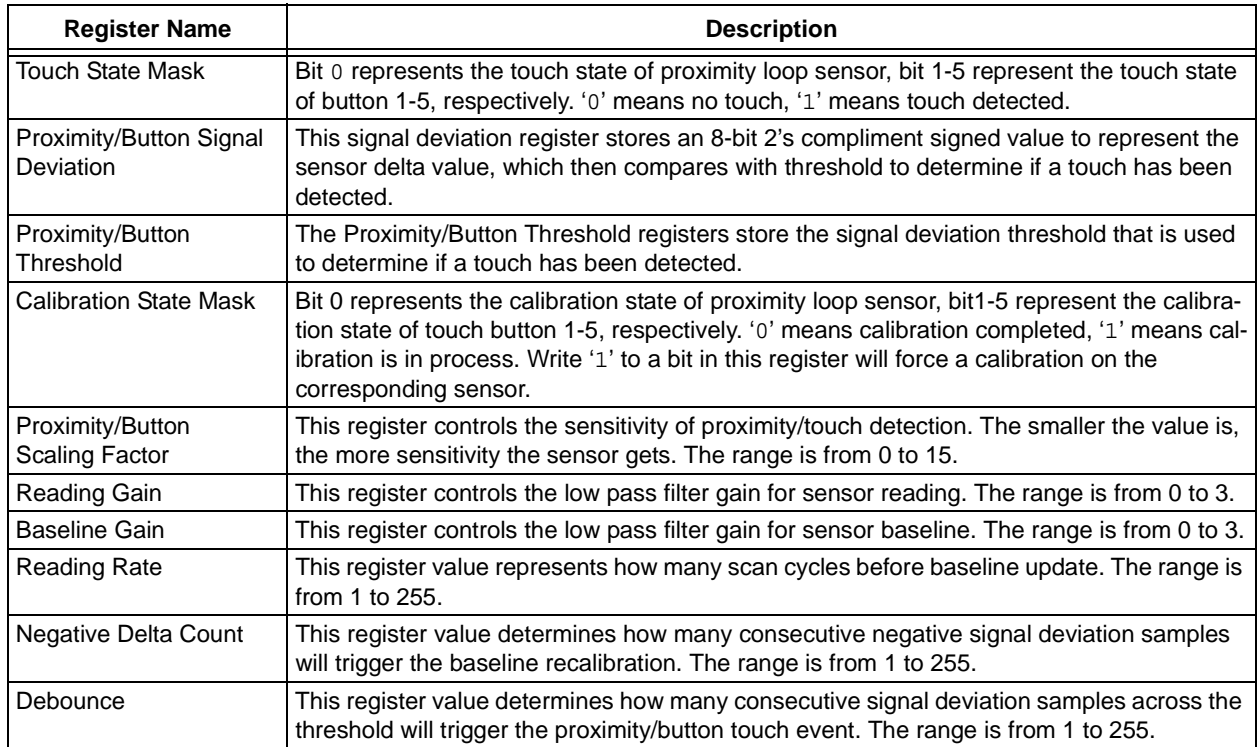

#### <span id="page-18-0"></span>**TABLE 2-6: REGISTER DESCRIPTION**

<span id="page-19-0"></span>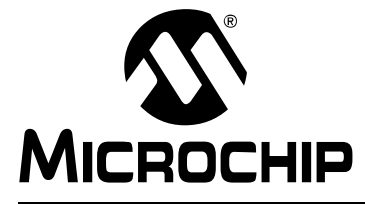

## **Chapter 3. Work with mTouch® Dawn GUI**

The mTouch Dawn GUI can be installed on a Windows-based computer with a USB port, in order to further evaluate the performance and features of the PIC16LF1559 touch solution. The MCP2221 board works as the  $I^2C$  host, polling data from the PIC16LF1559 evaluation board at a fixed time interval, communicating then with the Dawn GUI through USB communication.

#### **3.1 DAWN GUI INSTALLATION**

Download the "Dawn 1.0 setup.zip" file from Microchip website (http://www.microchip.com[/DM160227](https://www.application-datasheet.com/)/). Unzip the file and run Dawn 1.0 setup.exe program. Figure 3-1 shows the initial installation screen, which displays briefly as the setup program loads, and follows the GUI installation to finish the setup.

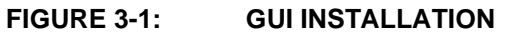

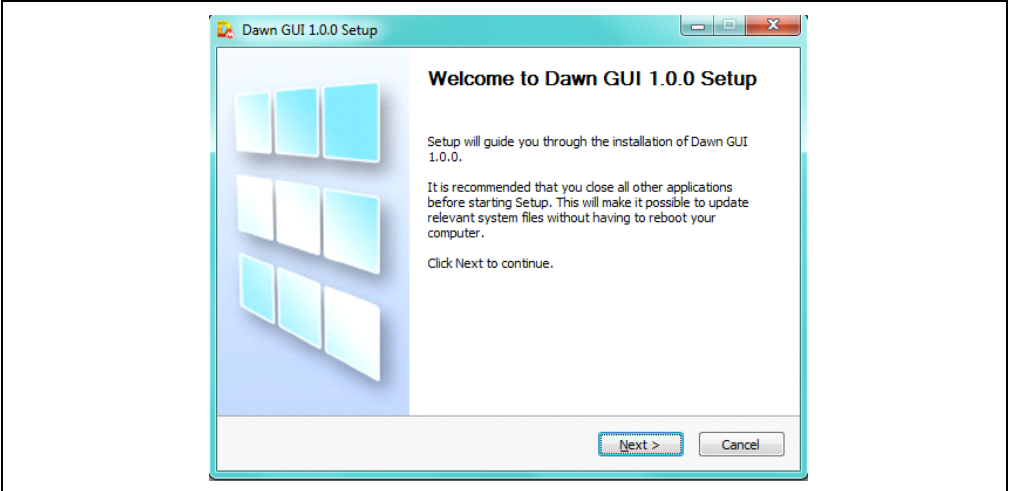

#### <span id="page-20-0"></span>**3.2 GUI OVERVIEW**

Before opening the Dawn GUI, connect the evaluation kit to the PC via USB.

When the GUI is launched for the first time, a dialog window will show up to select the profile for this kit, as shown in Figure 3-2.

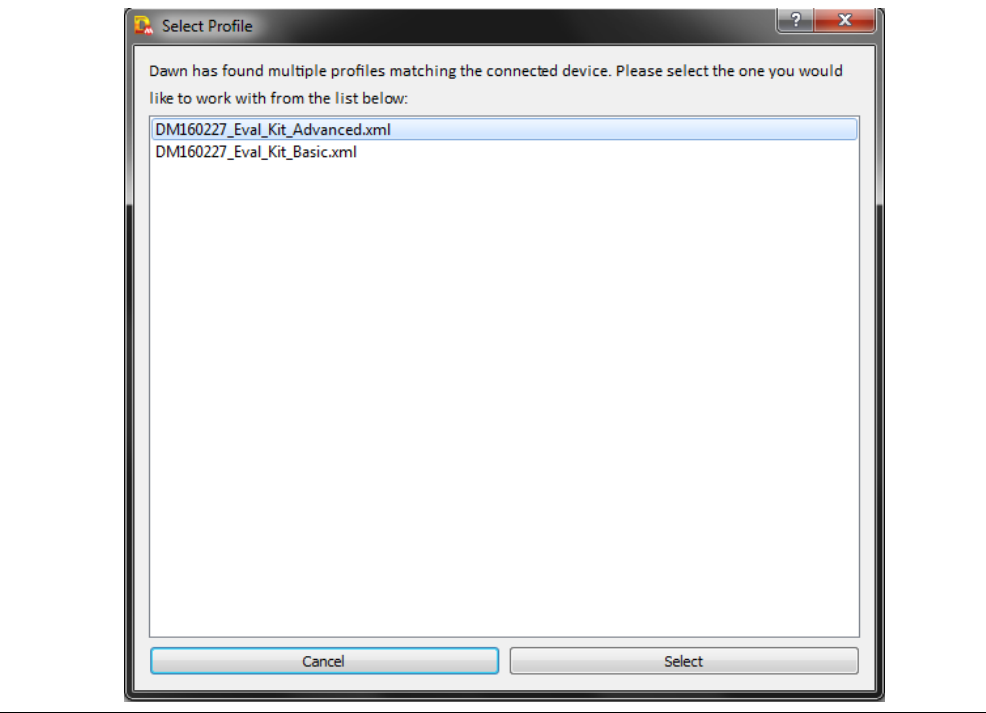

**FIGURE 3-2: PROFILE SELECTION**

There are two predefined profiles for this kit, which configures the registers that are displayed in the GUI. The "[DM160227\\_](https://www.application-datasheet.com/)Eval\_Kit-Basic" configures the basic and mostly used registers, while the "[DM160227\\_](https://www.application-datasheet.com/)Eval\_Kit\_Advanced" displays all the mTouch registers.

## **Low-Cost mTouch® Evaluation Kit User's Guide**

The Dawn GUI contains five panels: Variable Control Panel, Signal Plotter Panel, Signal Level Panel, Signal Control Panel and Event Log Panel, as shown in Figure 3-3.

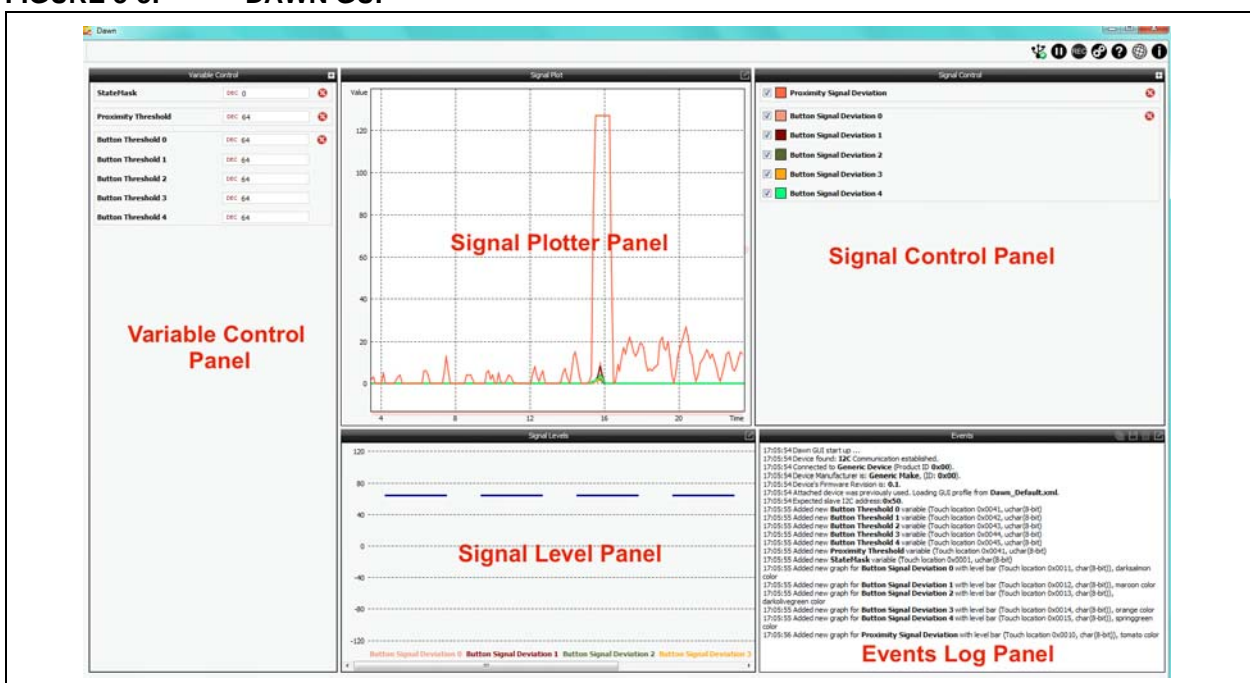

#### **FIGURE 3-3: DAWN GUI**

**Variable Control Panel**: Display system register value in text box at a fixed fresh rate, and also allow updating writable register values.

**Signal Control Panel:** Configure the register values that are displayed in Signal Plotter and Signal Level Panels.

**Signal Plotter Panel**: Display the register values configured in Signal Control Panel in the plot diagram fashion.

**Signal Level Panel**: Display the register values configured in Signal Control Panel in the bar diagram fashion.

**Event Log Panel**: Display the board, signals, and variables information.

More details on the GUI can be found in the mTouch Dawn GUI User's Guide.

**NOTES:**

<span id="page-23-0"></span>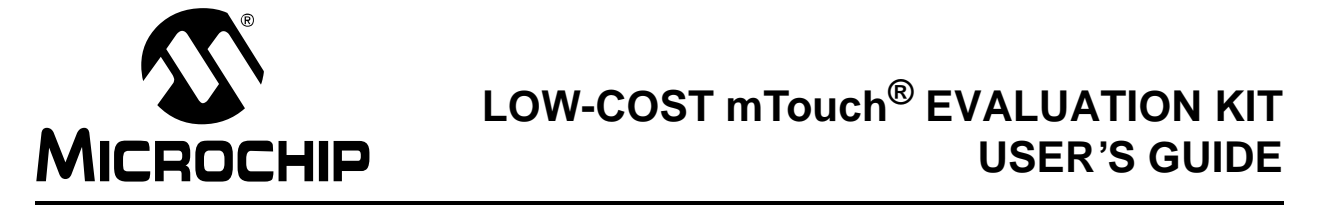

## **Appendix A. Low-Cost mTouch® Evaluation Board**

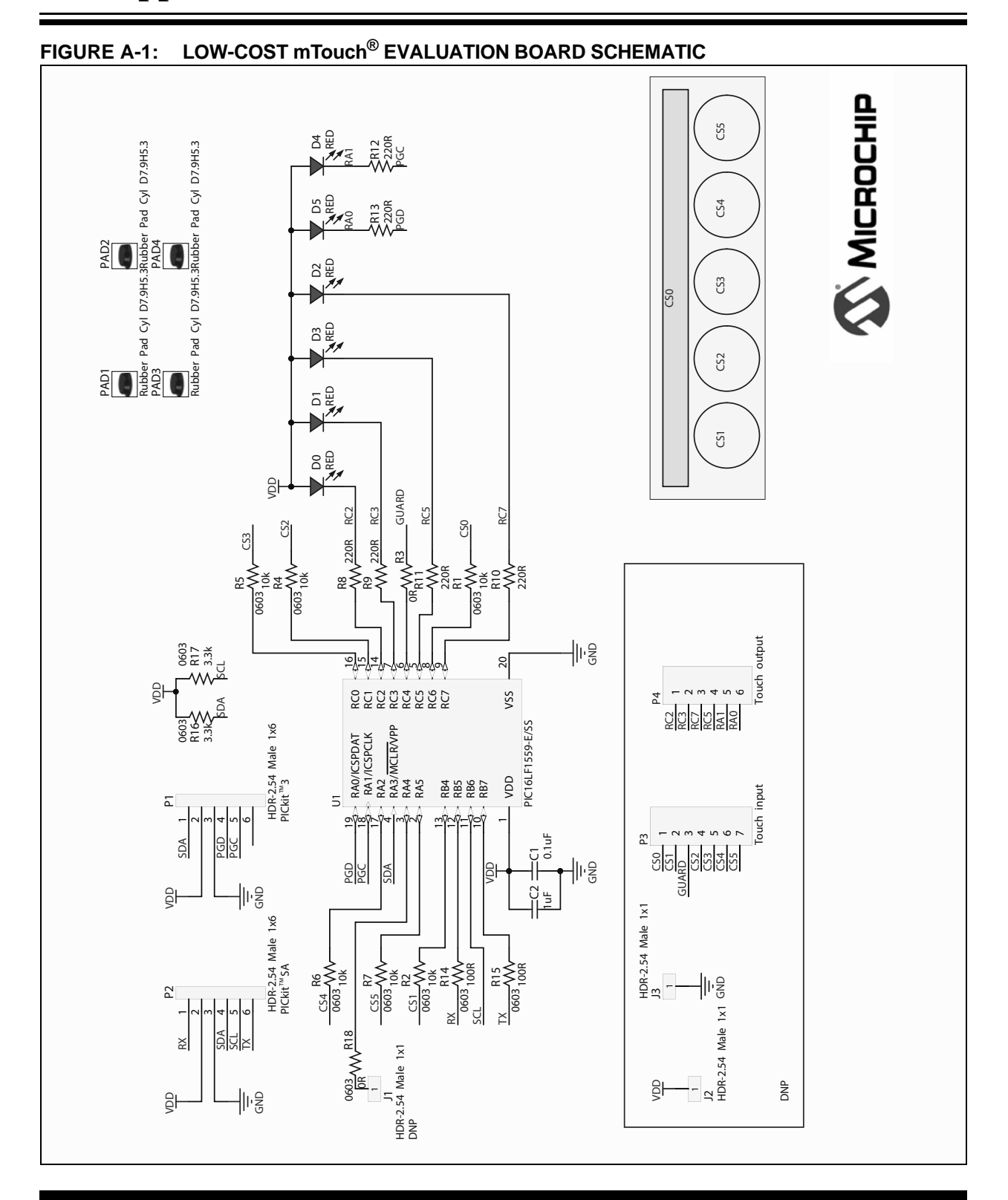

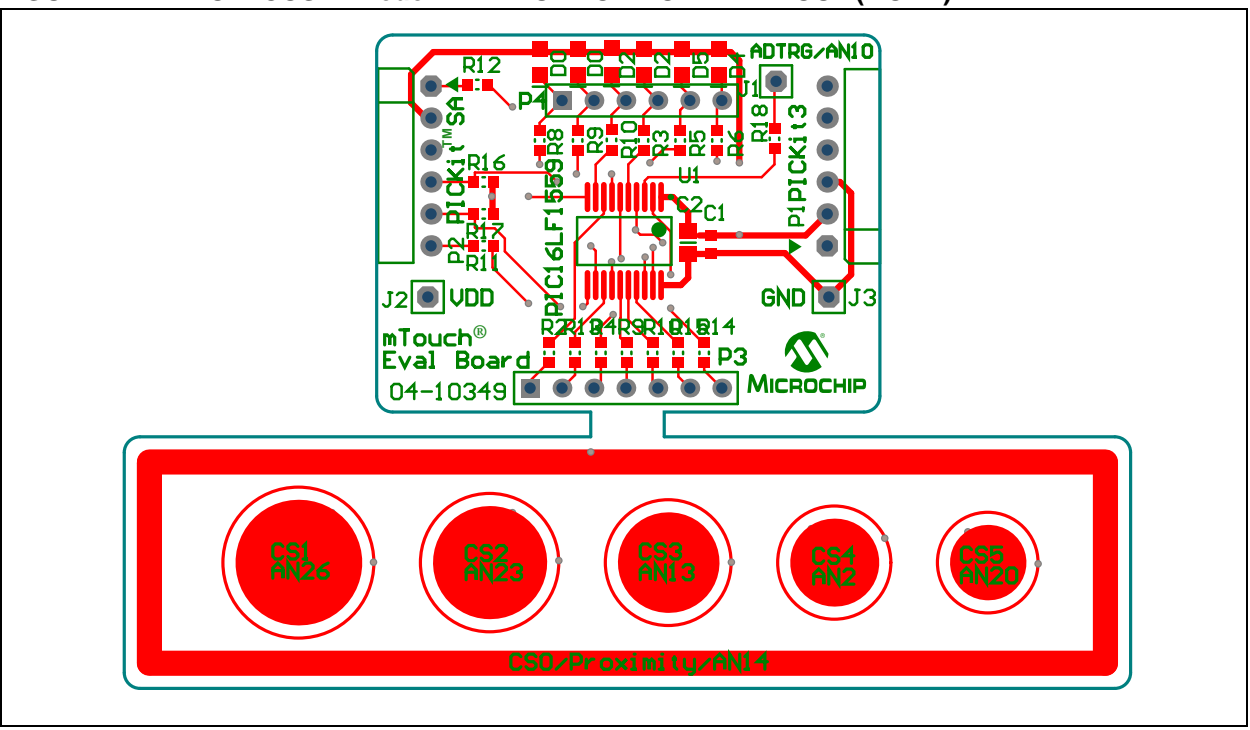

**FIGURE A-2: LOW-COST mTouch® EVALUATION BOARD LAYOUT (1 OF 2)**

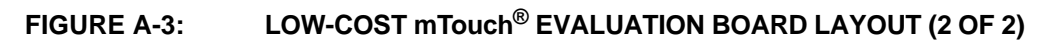

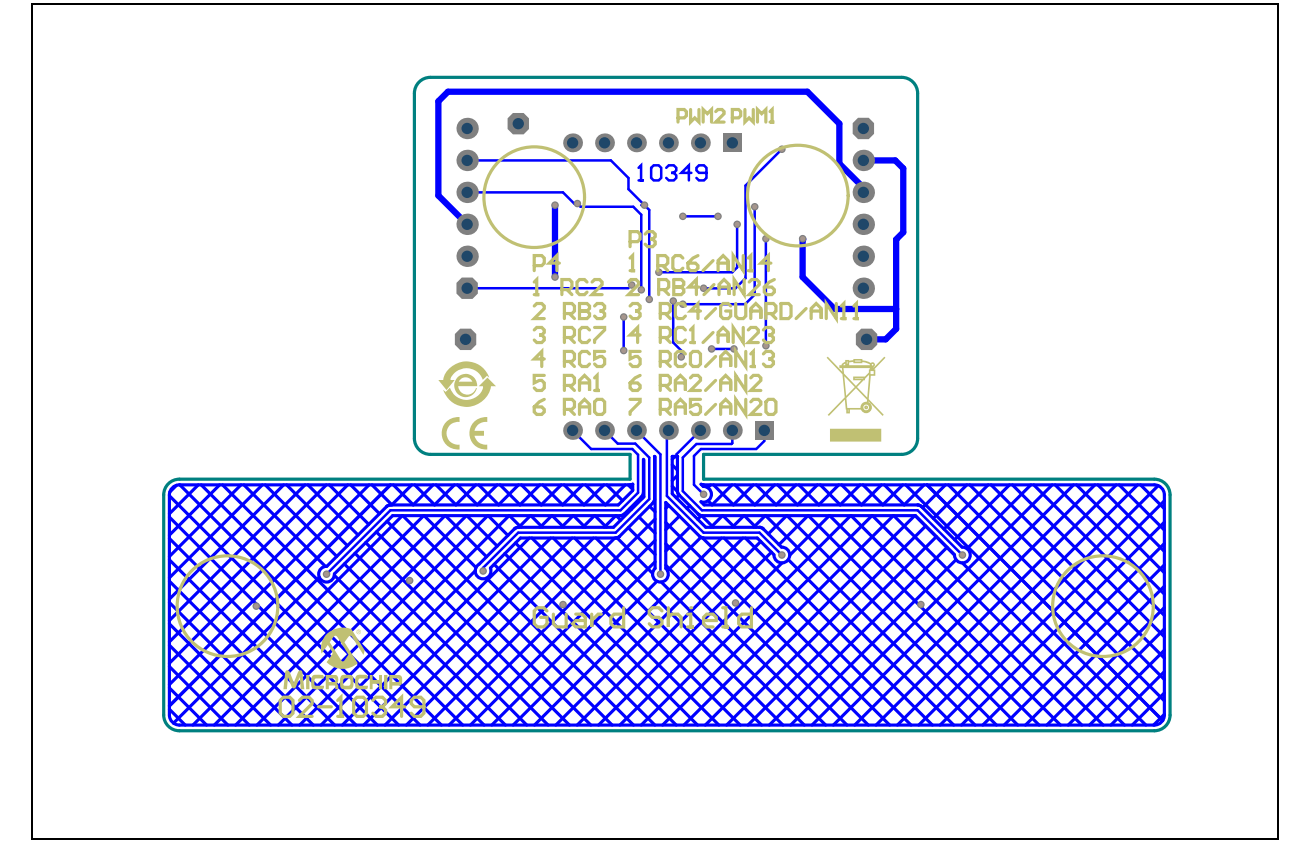

<span id="page-25-0"></span>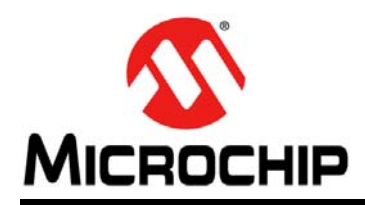

### **Worldwide Sales and Service**

#### **AMERICAS**

**Corporate Office** 2355 West Chandler Blvd. Chandler, AZ 85224-6199 Tel: 480-792-7200 Fax: 480-792-7277 Technical Support: [http://www.micro](http://support.microchip.com)chip.com/support Web Address:

www.microchip.com

**Atlanta** Duluth, GA Tel: 678-957-9614 Fax: 678-957-1455

**Austin, TX** Tel: 512-257-3370

**Boston** Westborough, MA Tel: 774-760-0087 Fax: 774-760-0088

**Chicago** Itasca, IL Tel: 630-285-0071 Fax: 630-285-0075

**Cleveland** Independence, OH Tel: 216-447-0464 Fax: 216-447-0643

**Dallas** Addison, TX Tel: 972-818-7423 Fax: 972-818-2924

**Detroit** Novi, MI Tel: 248-848-4000

**Houston, TX**  Tel: 281-894-5983

**Indianapolis** Noblesville, IN Tel: 317-773-8323 Fax: 317-773-5453

**Los Angeles** Mission Viejo, CA Tel: 949-462-9523 Fax: 949-462-9608

**New York, NY**  Tel: 631-435-6000

**San Jose, CA**  Tel: 408-735-9110

**Canada - Toronto** Tel: 905-673-0699 Fax: 905-673-6509

#### **ASIA/PACIFIC**

**Asia Pacific Office** Suites 3707-14, 37th Floor Tower 6, The Gateway Harbour City, Kowloon

**Hong Kong** Tel: 852-2943-5100 Fax: 852-2401-3431

**Australia - Sydney** Tel: 61-2-9868-6733 Fax: 61-2-9868-6755

**China - Beijing** Tel: 86-10-8569-7000 Fax: 86-10-8528-2104

**China - Chengdu** Tel: 86-28-8665-5511 Fax: 86-28-8665-7889

**China - Chongqing** Tel: 86-23-8980-9588 Fax: 86-23-8980-9500

**China - Dongguan** Tel: 86-769-8702-9880

**China - Hangzhou** Tel: 86-571-8792-8115 Fax: 86-571-8792-8116

**China - Hong Kong SAR** Tel: 852-2943-5100 Fax: 852-2401-3431

**China - Nanjing** Tel: 86-25-8473-2460 Fax: 86-25-8473-2470

**China - Qingdao** Tel: 86-532-8502-7355 Fax: 86-532-8502-7205

**China - Shanghai** Tel: 86-21-5407-5533 Fax: 86-21-5407-5066

**China - Shenyang** Tel: 86-24-2334-2829 Fax: 86-24-2334-2393

**China - Shenzhen** Tel: 86-755-8864-2200 Fax: 86-755-8203-1760

**China - Wuhan** Tel: 86-27-5980-5300 Fax: 86-27-5980-5118

**China - Xian** Tel: 86-29-8833-7252 Fax: 86-29-8833-7256

#### **ASIA/PACIFIC**

**China - Xiamen** Tel: 86-592-2388138 Fax: 86-592-2388130

**China - Zhuhai** Tel: 86-756-3210040 Fax: 86-756-3210049

**India - Bangalore** Tel: 91-80-3090-4444 Fax: 91-80-3090-4123

**India - New Delhi** Tel: 91-11-4160-8631 Fax: 91-11-4160-8632

**India - Pune** Tel: 91-20-3019-1500

**Japan - Osaka** Tel: 81-6-6152-7160 Fax: 81-6-6152-9310

**Japan - Tokyo** Tel: 81-3-6880- 3770 Fax: 81-3-6880-3771

**Korea - Daegu** Tel: 82-53-744-4301 Fax: 82-53-744-4302

**Korea - Seoul** Tel: 82-2-554-7200 Fax: 82-2-558-5932 or 82-2-558-5934

**Malaysia - Kuala Lumpur** Tel: 60-3-6201-9857 Fax: 60-3-6201-9859

**Malaysia - Penang** Tel: 60-4-227-8870 Fax: 60-4-227-4068

**Philippines - Manila** Tel: 63-2-634-9065 Fax: 63-2-634-9069

**Singapore** Tel: 65-6334-8870 Fax: 65-6334-8850

**Taiwan - Hsin Chu** Tel: 886-3-5778-366 Fax: 886-3-5770-955

**Taiwan - Kaohsiung** Tel: 886-7-213-7828

**Taiwan - Taipei** Tel: 886-2-2508-8600 Fax: 886-2-2508-0102

**Thailand - Bangkok** Tel: 66-2-694-1351 Fax: 66-2-694-1350

#### **EUROPE**

**Austria - Wels** Tel: 43-7242-2244-39 Fax: 43-7242-2244-393

**Denmark - Copenhagen** Tel: 45-4450-2828 Fax: 45-4485-2829

**France - Paris** Tel: 33-1-69-53-63-20 Fax: 33-1-69-30-90-79

**Germany - Dusseldorf** Tel: 49-2129-3766400

**Germany - Karlsruhe** Tel: 49-721-625370

**Germany - Munich** Tel: 49-89-627-144-0 Fax: 49-89-627-144-44

**Italy - Milan**  Tel: 39-0331-742611 Fax: 39-0331-466781

**Italy - Venice** Tel: 39-049-7625286

**Netherlands - Drunen** Tel: 31-416-690399 Fax: 31-416-690340

**Poland - Warsaw** Tel: 48-22-3325737

**Spain - Madrid** Tel: 34-91-708-08-90 Fax: 34-91-708-08-91

**Sweden - Stockholm** Tel: 46-8-5090-4654

**UK - Wokingham** Tel: 44-118-921-5800 Fax: 44-118-921-5820

07/14/15